和文は裏面をご覧下さい。

## **Instruction Manual USB COMMUNICATION CABLE CMS-001**

No. CMSJE3 2018.11

This manual contains instructions for functions and usage of the USB communication cable CMS-001. To ensure safe and correct use, thoroughly read and understand this manual before using this cable. To prevent accidents arising from the misuse of this cable, please ensure the operator receives this manual.

**Safety Precautions (Be sure to read these precautions before using this cable.)**

**∠‼ Caution** 

**Indicates procedures which may lead to dangerous conditions and cause superficial to medium injury or physical damage or may degrade or damage the product, if not carried out properly.**

## **Safety Precautions**

- **(1) Do not confuse the direction of the USB plug when connecting this cable to the USB port. If the plug cannot be inserted smoothly, do not force it to enter. This may damage the plug and port.**
- **(2) Do not bend or pull forcibly or put any heavy object on the cable.**
- **(3) Do not connect or remove this cable during communication.**
- **This may cause damage or malfunction.**
- **(4) Do not allow the metallic section of this cable to come into contact with external power terminals.**
- **(5) Do not handle the cable plug with wet hands. This may result in electrical shock.**

# **Precautions**

#### $\bigwedge$ **Caution**

- **(1) Ensure the cable is used under the following conditions:**
- **A minimum of dust, and an absence of corrosive gases**
- **No flammable, explosive gases**
- **No mechanical vibrations or shocks**
- **No exposure to direct sunlight, an ambient temperature of 0 to 50 (32 to 122 ) that does not change rapidly, and no icing**
- **An ambient non-condensing humidity of 35 to 85 %RH**
- **No large capacity electromagnetic switches or cables through which large current is flowing**
- **No water, oil, chemicals or the vapors of these substances can come into direct contact with the cable**
- **Ambient temperature of this cable not the ambient temperature of** the control panel – must not exceed  $50^{\circ}$  (122 $\circ$ F) if mounted within the **control panel.**
- **(2) It sometimes takes time for the PC to identify the cable when the USB plug of this cable is connected to the PC. However, this is not a malfunction. Be sure to confirm the COM port number before starting communication.**
- **(3) Do not extend this cable using an extension cable when connecting to the PC. A malfunction may occur.**
- **(4) Use a soft, dry cloth when cleaning this cable.**
- **(Alcohol based substances may deface or tarnish the cable.)**

## **1. Model**

#### **1.1 Model CMS-001**

 $\rightarrow$  Product corresponding to console software 001: SAxP

## **1.2 How to Read the Model Label**

The model label is attached to the case.

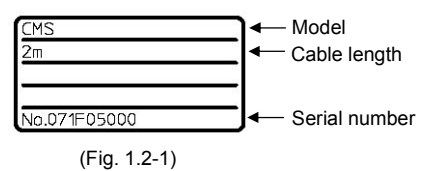

## **2. Plug Types and Dimensions (Scale: mm)**

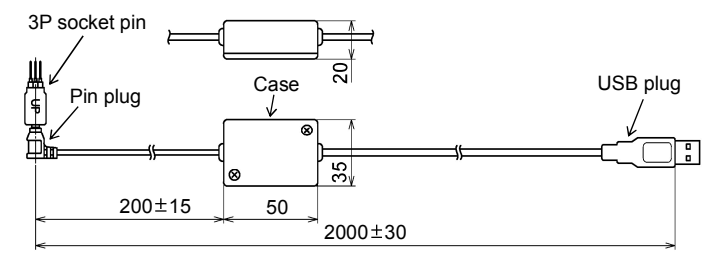

# **3. Usage**

- **(1) Turn the power supply to the PC ON, and start Windows**.
- **(2) Connect the cable.**
- $10$  Check that the power supply to the SAxP is turned OFF.
- <sup>2</sup> Connect the USB plug of this cable to the USB port of the PC.
- <sup>3</sup> Insert 3P socket pin (with UP mark upward) into the left side slot of the SAxP.

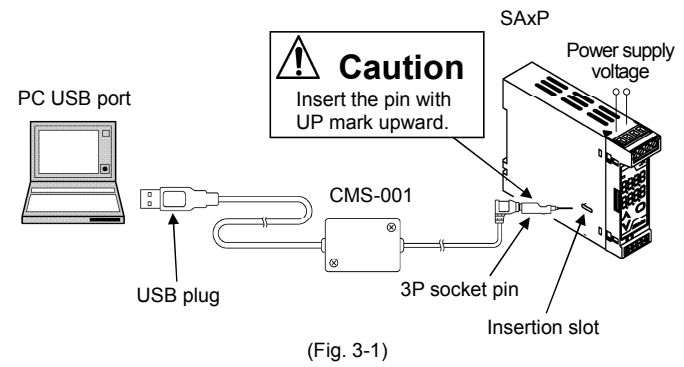

**(3) Confirm the COM port number.**

- <sup>1</sup> Select **[Start]**, and click **[Settings]**. **[Windows Settings]** display appears.
- <sup>2</sup> Click **[Devices]. [Settings]** display appears.
- <sup>3</sup> Click **[Device manager]**. **[Device Manager]** display appears.
- <sup>4</sup> Click **[Ports (COM & LPT)].**

(e.g.)

If **[USB Serial Port (COM3)]** appears, COM port has been allotted No.3.

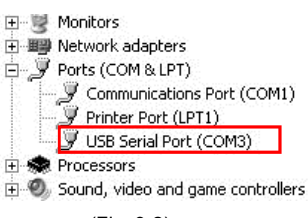

(Fig. 3-2)

<sup>5</sup> Close the **[Device Manager]** and **[Settings]** displays.

### **(4) Turn the power supply to the SAxP ON**.

**(5) Start the Console software (SWS-SAx02M)**.

Console software can be downloaded from our website. (http://www.shinko-technos.co.jp/e/)

Select the COM port number confirmed at step (3), and click [OK].

# **4. Specifications**

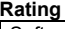

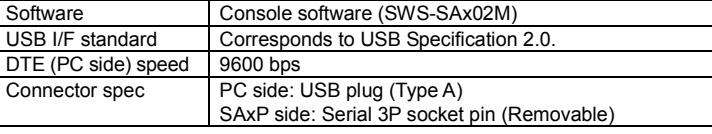

### **Operating Environment**

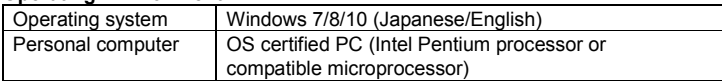

### **General Structure**

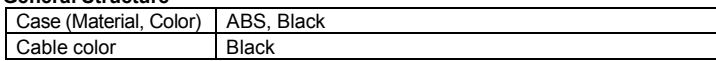

### **Other**

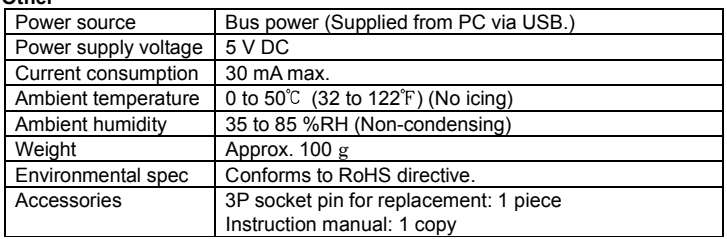

## Shinko SHINKO TECHNOS CO., LTD.

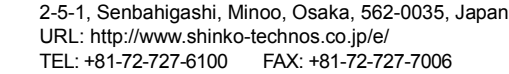

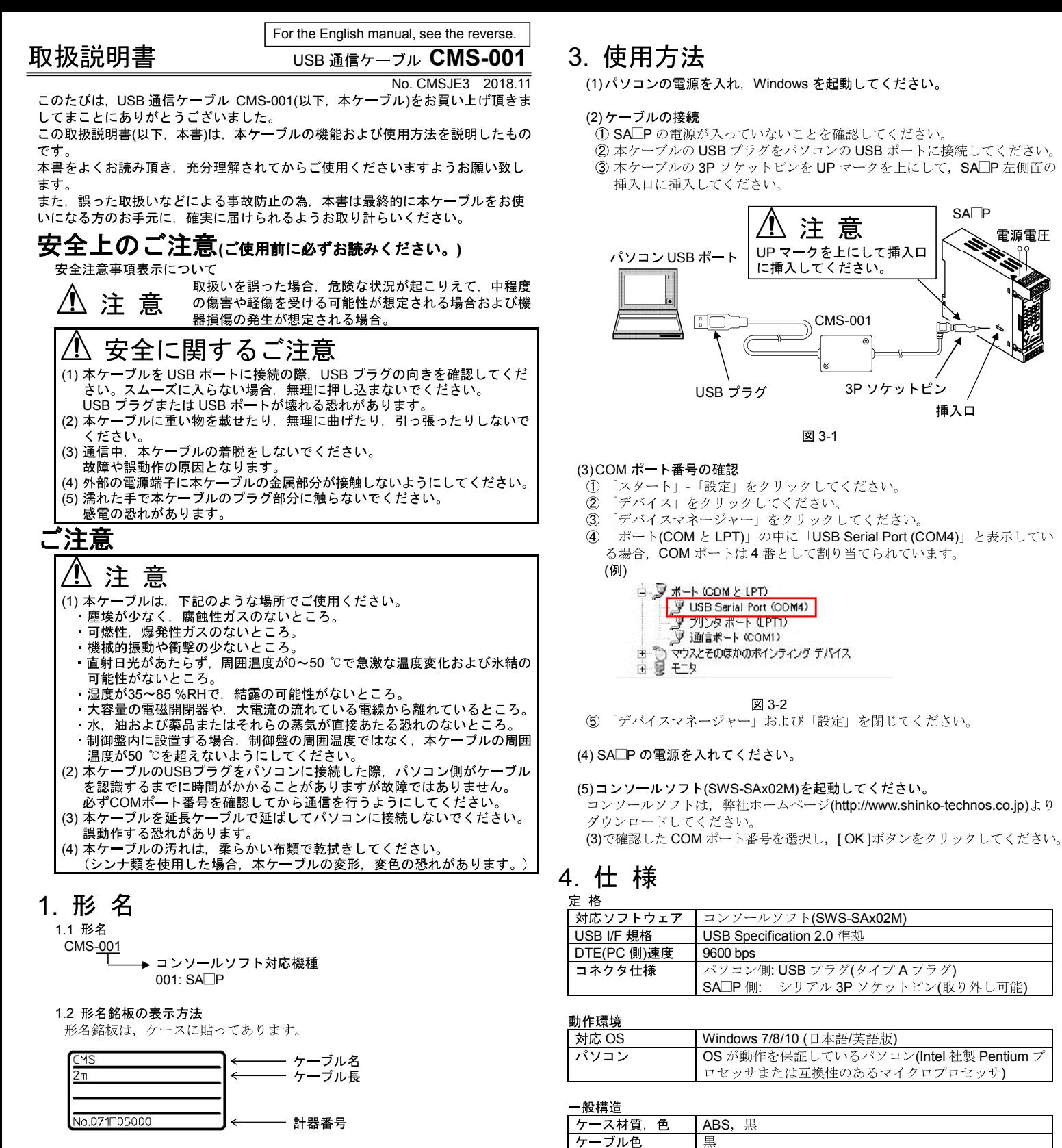

図 1 2-1

## 2. 各部の名称と外形寸法図 $($   $\#$   $\sigma$  : mm)

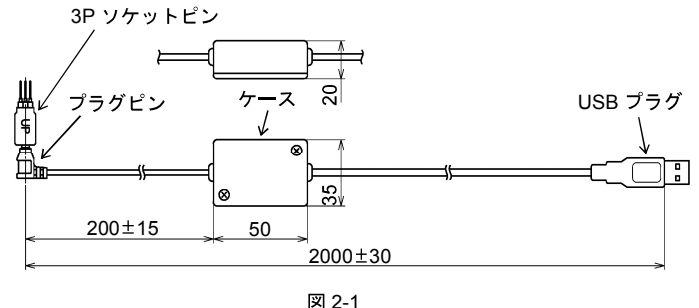

#### Shinho 神港テクノス株式会社 URL http://www.shinko-technos.co.jp 〒562-0035 大阪府箕面市船場東2丁目5番1号 TEL(072)727-3991 FAX(072)727-2991

バスパワー(USB パソコンから供給)

0~50 ℃(ただし, 氷結のないところ) 35~85 %RH(ただし、結露のないところ)

交換用 3P ソケットピン 1個、取扱説明書 1部

SA<sub>P</sub>

 $\ddot{\phantom{1}}$ 挿入口 電源電圧

5 V DC 30 mA 以下

その他 電源 電源電圧 消費雷流 周囲温度 周囲湿度

質量 環境仕様 付属品

約 100 g RoHS 指令対応